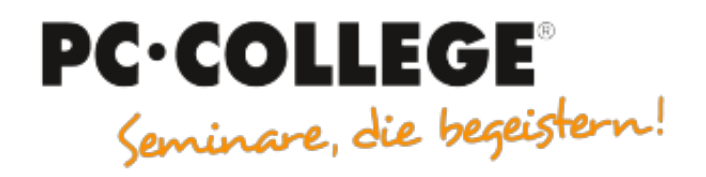

### Experten-Slot IT-Seminare

### PC-COLLEGE - Seminare, die begeistern

Der folgende MÖBELMARKT-Experten-Beitrag wird Ihnen von **[PC-COLLEGE - Seminare, die begeistern](https://www.moebelmarkt.de/profil/pc-college-seminare-die-begeistern)** zur Verfügung gestellt. Form, Stil und Inhalt liegen allein in der Verantwortung des Autors [Alain Barthel](https://www.moebelmarkt.de/beitrag/pc-college-youtube-schneller-bedienen?#authorinfo). Die hier veröffentlichte Meinung kann daher von der Meinung der Redaktion oder des Herausgebers abweichen.

# **PC-COLLEGE Expertenbeitrag: YouTube schneller bedienen**

Donnerstag, 04.07.2019

YouTube ist mittlerweile das größte Videoportal weltweit und gehört zum Google-Imperium. Es gibt einige Features und Tastenkombinationen, die das Arbeiten mit Youtube erleichtern oder beschleunigen. **Tipp 1: Videos permament ablaufen lassen:** 

#### [www.youtubeREPEAT.com/watch?v=mtSxdmYhTmU](http://www.youtubeREPEAT.com/watch?v=mtSxdmYhTmU)

So wird das Video sofort nach Ende wieder abgespielt. Sehr praktisch!

Sie möchten jemanden ein Video senden, doch erst ab einer bestimmten Stelle? Das geht! Klicken Sie unten auf Teilen, darunter ist eine **Checkbox Start um:** diese anklicken und Sie können in Sekunden oder Minuten, die Stelle angeben, an der das Video beim Empfänger starten soll.

Viele mögen es nicht, wenn Youtube selbständig nach dem gesehenen Video ein nächstes beginnt. Diese Funktion heißt **AUTOPLAY** und kann abgeschaltet werden. Rechts oben steht dieser Schalter und kann einfach deaktiviert werden.

Dann gibt es noch eine Reihe von praktischen Tastenkombinationen, die die Funktionen von Youtube schnell ein- und ausschalten können. Hier einige davon:

- Wechsel von Pause und Wiedergabe: Buchstabe **k** drücken
- zehn Sekunden vorspulen: **j** drücken, zurückspulen: **l** drücken
- Vollbild ein- ausschalten: **f** drücken, Kino-Modus: **t** drücken

Alle Tastenkombinationen können Sie jederzeit auf der YouTube-Seite abrufen: ganz rechts oben im YouTube Fenster ist das Symbol mit drei senkrechten Punkten (Einstellungen) dort klicken und es erscheint das Menü und der Titel Tastenkombinationen.

## **YouTube schneller bedienen**

**Links**

• [PC-COLLEGE](http://www.pc-college.de/)